## Grafika ve Wordu – vkládání obrazců a fotek (obrázků) Karta Vložení . **১**- ত w∃ н  $\equiv$ VLOŽENÍ ROZLOŽENÍ STRÁNKY NÁVRH SOUBOR DOMŮ Titulní Prázdná Konec Tabulka Obrázky Online Obrazce SmartArt Gr: obrázky strana v stránka stránky. Stránkv Tabulky Ilustrace Ikona Obrázky = fotky ∎ Sto Ikona Obrazce = přednastavené geometrické tvary: Obrazce SmartArt - Graf Snimek A Mo obrazovky ~  $\forall$ Naposledy použité obrazce 国\\口O口A11♪⇒5 なつへ { }☆ Čáry. ヽヽヿヿヿヿゝヿヿヽヿゟ゚゚゚゚゚゚゚゚゚゚゚ Obdélníky Základní obrazce 暦○ ∧ *△ △* △ ◇ ◇ ○ ⊙ ④ ④ ©G600πĿ∥≎≎O6A Q⊚⊍⊔©∆∥∻( ∷ /  $\Box\Theta\subset\Box\leftrightarrow$ Plné šipky 6 4 4 5 4 5 6 7 8 9 7 8 €♪♡⋒ゆめD♪№見41↑ いちの Obrazce roynic  $-P = 2 + 3 = 25$ Vývojové diagramy □○◇*□*□□□●○○□□  $0 UCDR@@X @A \triangledown CD \triangledown$ QOQO Hvězdy a nápisy \*\*\*\*\*\*\*\*\*\*\*\*\*\*\*\*\* **なななび斤口〇〇** Bublinové popisky EXEKENDINE EXPLOSI Oh ON ON Cig  $\overline{\text{1.2.2}}$  . Although the set of  $\omega$  is followed

## Změna velikosti a tvaru obrazce

4 druhy úchytů

- V rohu = změna rozměrů délky i výšky obrazce
- Ve středu strany = změna rozměru v jednom směru (deformace obrazce)
- Žlutý úchyt = změna tvaru (zakřivení) části obrazce
- Kruhová šipka = natočení obrazce

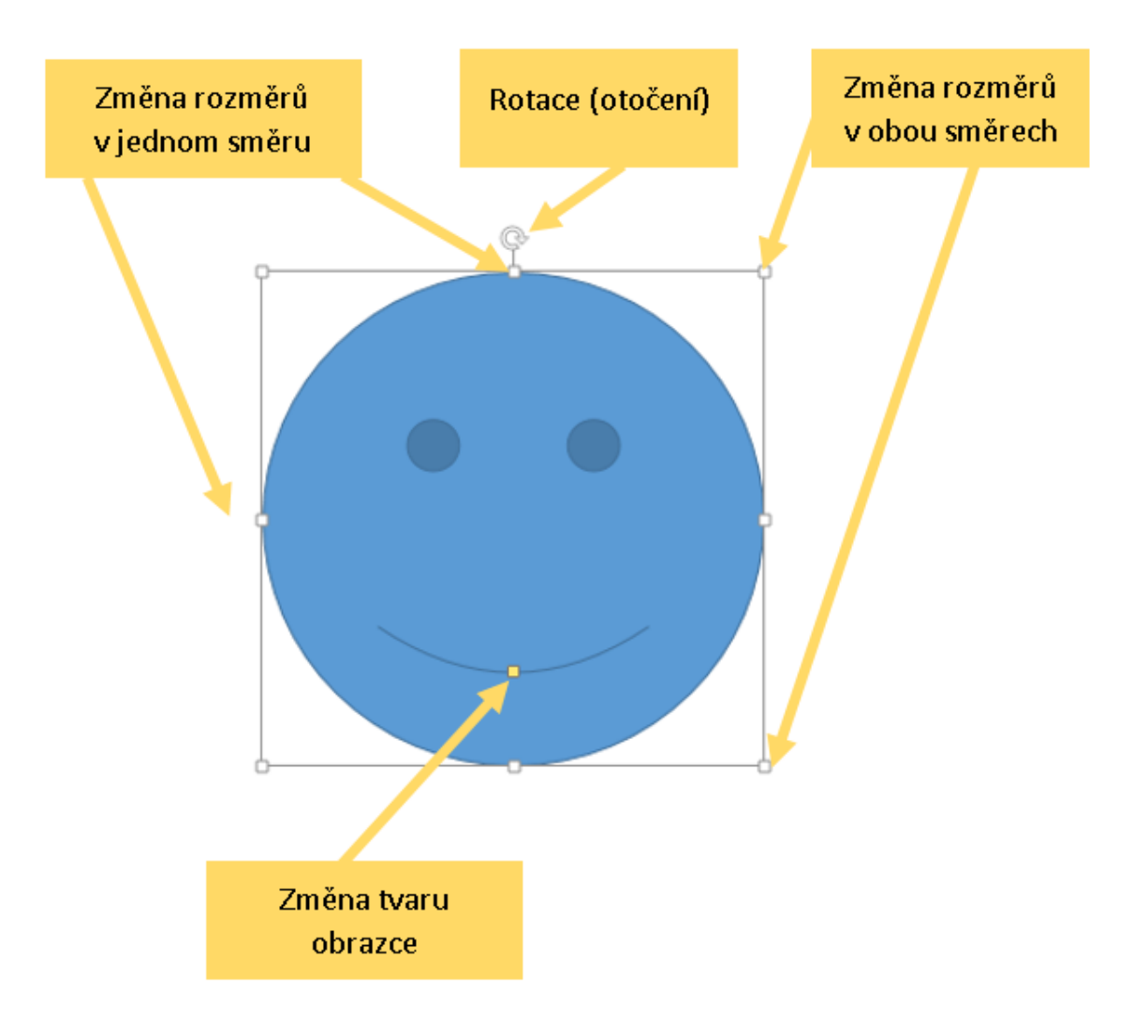